# Руководство по эксплуатации

Автоматизированная система расчетов LANBilling версия 2.0. Расширенное руководство по обновлению в рамках релизов 2.0.23 и новее.

ООО «Сетевые решения»

23 апреля 2020 г.

### Оглавление

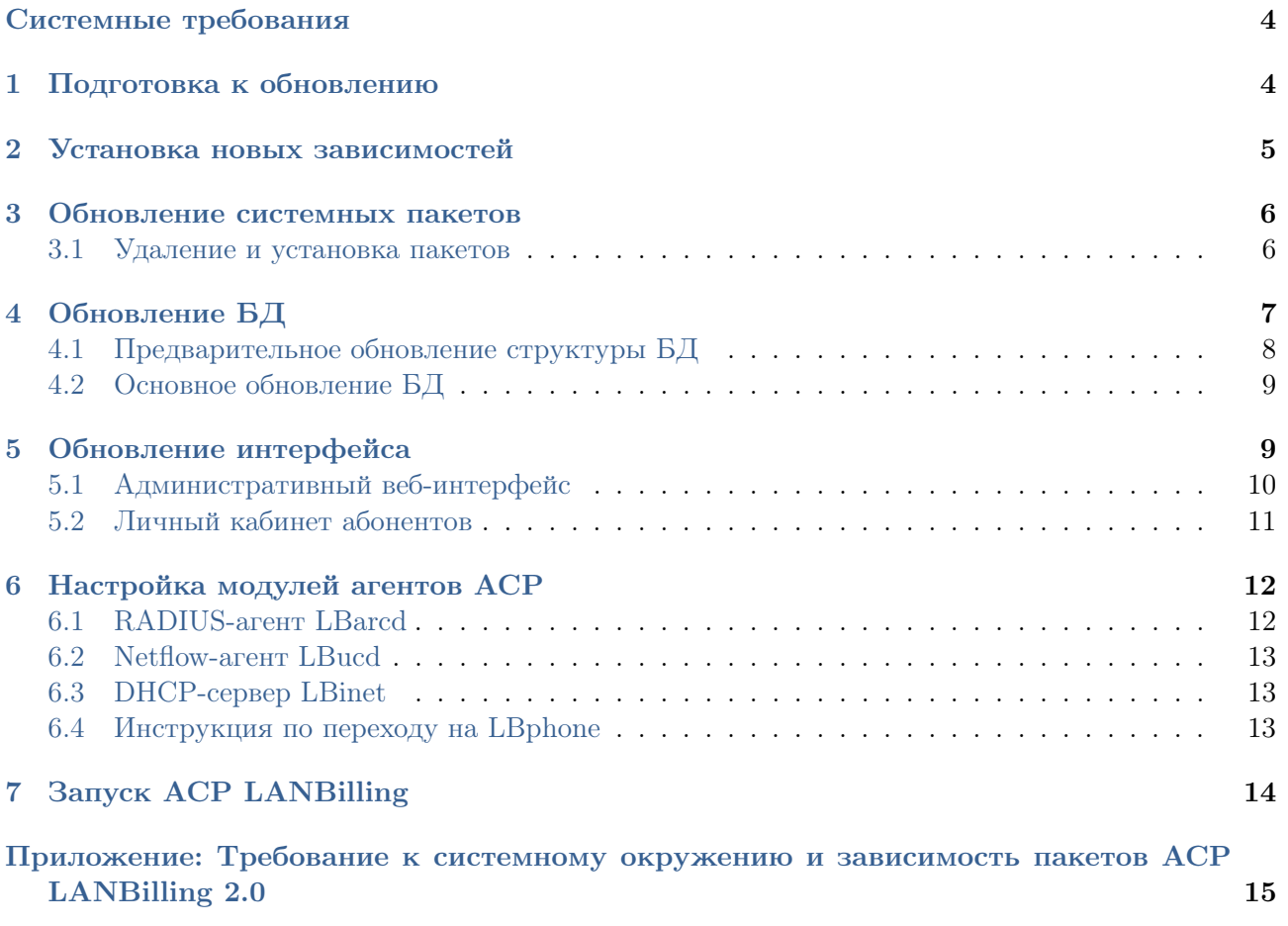

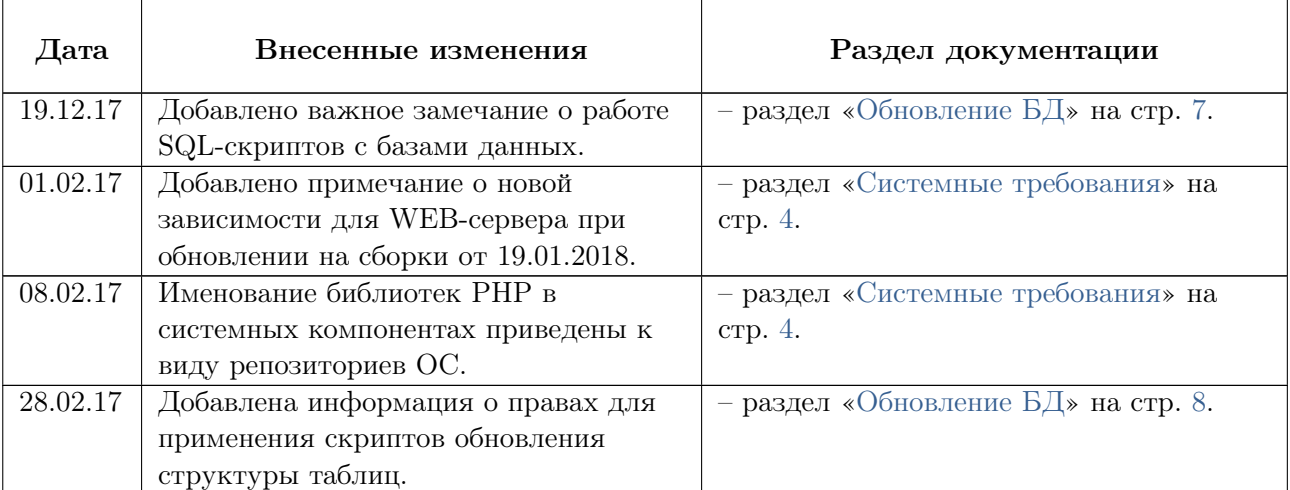

## Информация об изменениях, внесенных в документацию

### <span id="page-3-0"></span>Системные требования

Для обеспечения функционирования АСР в штатном режиме (с использованием всех функций, предоставляемых АСР) необходима установка и настройка следующих программных компонентов.

### Компоненты АСР:

- $\bullet$   $\sigma$  anno ACP LBcore
- набор необходимых модулей агентов АСР

#### Системные компоненты:

- СУБД MySQL версии 5.5.х или 5.6.х с поддержкой транзакций InnoDB
- веб-сервер (арасһе) с поддержкой РНР 5.4.х, 5.5.х или 5.6.х (требуемые библиотеки phpsoap, libtiff, libpng, php-gd, php-mysql, php-mbstring php-xml, php-bcmath)
- поддержка Python 2.6.х или 2.7.х

#### Примечания:

- 1. Пакет РНР 5.6.х поддерживается начиная со сборки 2.0.20.
- 2. При обновлении на сборки ACP LANBilling 2.0.23-24 от 19.01.2018 необходимо установить на WEB-сервер пакет php-bcmath. Зависимость появилась в связи с исправлением ошибки невозможности подключить услугу обещанный платеж в ситуациях, когда баланс договора в точности совпадает с максимально допустимой задолженностью.

**Важно:** Операционные системы FreeBSD 9.x и CentOS 5.x не поддерживаются в рамках сборки 2.0.23.

#### <span id="page-3-1"></span> $\mathbf{1}$ Подготовка к обновлению

Подробности и исключения для каждого нового релиза публикуются в списках изменений (changelog), который доступен посредством системы SBSS Helpdesk (https://client.lanbilling.ru).

В случае самостоятельного изменения стандартных файлов (конфигурационные файлы, скрипты платежных систем, телефонные плагины и т. д.), входящих в поставку дистрибутива АСР, необходимо перед установкой нового релиза создать резервную копию измененных файлов, в противном случае они будут перезаписаны файлами из дистрибутива.

При проведении работ по обновлению АСР до нового релиза, рекомендуется проводить обновление на тестовом стенде.

Следует:

- $\bullet$  создать резервную копию БД с помощью стандартной утилиты mysqldump
- проверить наличие конфигурационных параметров и их значения в следующих блоках конфигурационного файла «/etc/my.cnf»:

```
[client]
default-character-set = utf8character-sets-dir = /usr/share/mysql/charges
```
[mysqld]

```
character-set-server = utf8character-sets-dir = /usr/share/mysq1/charactersskip-character-set-client-handshake
skip-name-resolve
innodb_file_per_table = 1sql_mode = 'NO_AUTO_VALUE_ON_ZERO,ERROR_FOR_DIVISION_BY_ZERO,NO_ZERO_IN_DATE,NO_ENGINE_SUBS
innodb_{stats\_on\_metadata} = 0group\_concat\_max\_len = 1000000000
```
Вышеуказанные параметры служат для корректного обновления и, как следствие, отображения текстовых данных, содержащих русские символы.

Для сокращения времени обновления структуры БД целесообразно, на время проведения операции, увеличить в два раза значения следующих параметров:

- $\bullet$  tmp\_table\_size
- max heap table size
- $\bullet$  key\_buffer size

Значения вышеуказанных параметров следует менять из консоли БД, не перезапуская сервисы и не останавливая работу агентов.

Например:

```
mysql -uroot -p
set global tmp_table_size = 10737418240;
```
В примере, значение параметра указано в байтах и соответствует 10ГБ.

Перед проведением работ по обновлению требуется остановка сервисов (ядра АСР и активных агентов) за исключением случая применения скрипта «update pre.sql» (см. п. 3.1).

#### <span id="page-4-0"></span> $\mathcal{D}_{\cdot}$ Установка новых зависимостей

При обновлении на релизы ACP LANBilling 2.0.32 и новее установите библиотеку xerces.

Установка на CentOS:

yum install -y xerces-c

Установка на Debian:

```
apt-get install -y libxerces-c3.1
```
Установка на FreeBSD:

pkg install -y xerces-c3

### <span id="page-5-0"></span>3 Обновление системных пакетов

<span id="page-5-2"></span>В состав ACP LANBilling 2.0 могут входить следующие пакеты (агенты):

- LBcore ядро АСР (всегда входит в поставку);
- LBarcd RADIUS-агент;
- LBinet DHCP-сервер;
- LBircd VoIP-агент;
- LBphone CDR-агент;
- LBsnmpcd SNMP-агент;
- LBtv агент ЦТВ (взаимодействие с CAS Irdeto);
- LBucd NetFlow-агент.

При проведении работ по обновлению АСР, рекомендуется проводить первичную установку на тестовом стенде.

После проверки необходимого функционала, следует провести работы по обновлению промышленной инсталляции АСР.

Для обновления АСР в рамках версии 2.0 необходимо выполнить последовательность действий описанных ниже.

#### <span id="page-5-1"></span>3.1 Удаление и установка пакетов

Первоначально необходимо произвести поиск установленных пакетов. Пример для CentOS:

```
rpm -qa | egrep -i "^lb"
```
Перед выполнением операции удаления пакетов, требуется остановить процессы ядра системы LBcore и запущенных модулей. Сделать это можно с помощью команды:

### CentOS/Debian

/etc/init.d/[<имя модуля>](#page-5-2).init stop

После остановки процессов запущенных агентов необходимо произвести их удаление:

#### CentOS

rpm -e <имя пакета>

Примечание: Имя пакета при удалении должно соответствовать системному. Например в операционной системе CentOS 6 ядро носит системное имя:

LBcore-2.0base-014-CentOS6\_x86\_64-20160208.rpm //Сборка 014 lbcore-2.0.19.1-1.el6.x86\_64.rpm //Сборка 19.1

Далее, следует установить новые пакеты с дистрибутивом АСР LANBilling, аналогично инструкции по установке пакетов.

Пример: CentOS: rpm -ivh <имя модуля>-2.0.24.0-1.el\*.x86\_64.rpm

гле:

- <имя модуля> наименование модуля строчными буквами;
- 2.0 версия релиза;
- 24.0 номер релиза;
- $\bullet$  \* версия CentOS на которой происходит установка (5/6/7).

Для ОС CentOS 6 и 7 возможна установка пакетов ACP LANBilling 2.0 через полключаемые репозитории.

**Важно:** для работы с репозиториями требуется утилита уит-utils. Установить утилиту можно с помощью команды:

yum install yum-utils

Ссылки на репозитории индивидуальны для каждого обладателя лицензии на АСР  $LANBilling u\ documento$  and  $http://client.lanbilling. ru. *numberum* and *numberum*$ .

Подключение репозиториев происходит командами следующего вида:

```
yum-config-manager --add-repo <url-ссылка на репозиторий>
```
Репозитории "release builds" содержат релизные сборки ядра и агентов ACP. "hotfix builds" – еженедельные "пятничные" сборки.

После завершения процедуры установки пакетов, до запуска ядра системы, необходимо выполнить обновление init-скриптов, используя следующую команду:

Cent<sub>OS</sub>:

```
ср /etc/init.d/<имя модуля>.init.sample /etc/init.d/<имя модуля>.init
```
Процедуру обновления скриптов необходимо проводить для всех агентов, присутствующих в системе. В том случае, если файл <имя модуля>.init был изменен пользователем, то все изменения необходимо перенести в скопированный файл.

#### <span id="page-6-0"></span> $\overline{\mathcal{A}}$ Обновление БД

В случае, если используется репликация, в конфигурационном файле MySQL (my.cnf) в блоке  $[mysqld]$  необходимо установить опцию репликации binlog format = MIXED для корректного использования режима транзакционной работы READ-COMMITTED.

Данный режим позволяет избежать блокировок при работе ACP с БД MySQL, в отличие от режима, установленного по умолчанию (REPETABLE-READ).

Обновление структуры БД производится путем добавления/пересоздания таблиц, полей, их типов, комментариев, а также хранимых процедур, триггеров, функций из sql-файлов, находящихся в директории /usr/local/billing/mysql/.

С релиза 2.0.24 в схему структуры базы данных модулей LBcore, LBarcd и LBucd добавлена таблица db options.

#### Общий вид на примере LBcore:

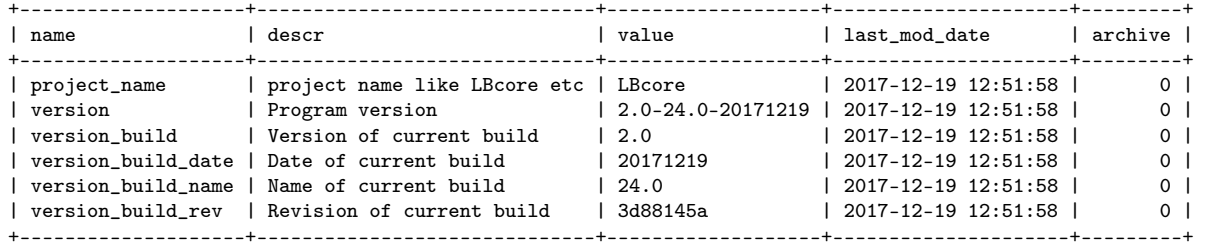

В данной таблице располагается информация о версии и наименовании установленного модуля. При обновлении с версий до 2.0.24 данная таблица добавляется в схему при применении скрипта предварительного обновления структуры таблиц.

**Важно:** Скрипт обновления структуры таблиц (\*update.sql) не выполнится если в схеме отсутствует db\_options или ранее не был применен скрипт предварительного обновления структуры таблиц (\*update pre.sql) от той же сборки.

∙ При обновлении на сборки ранее 23.02.2018 пользователь mysql-server, от лица которого выполняются скрипты обновления структуры (\*update\_pre.sql  $u$  \*update.sql), должен иметь права на изменение глобальных параметров

```
sql_mode
innodb_stats_on_metadata
character_set_client
character_set_connection
character_set_database
character_set_results
character_set_server
group_concat_max_len
```
mysql-server-а. Такие права имеет только root-пользователь.

#### <span id="page-7-0"></span>4.1 Предварительное обновление структуры БД

В АСР реализована возможность обновления структуры таблиц детальной статистики БД («rad», «user», «tel») отдельно от таблиц основной базы данных для минимизации перерыва (простоя) в предоставлении сервисов абонентам.

Обновление таблиц статистики производится перед выполнением «общего» update.sql, без остановки ядра АСР LBcore.

Применение скрипта «update\_pre.sql» обязательно.

Запустите обновление таблиц детальной статистики, например, так:

```
mysql -u root -p billing < /usr/local/billing/mysql/update_pre.sql
```
где «billing» – название базы данных ядра АСР по умолчанию.

Примечание: Для анализа работы прилагаемых к поставке скриптов рекомендуется использовать опцию «show-warnings». Ниже представлен пример запуска скрипта предварительного обновления стриктиры таблии основной БД с данной опишей:

mysql -uroot -p --show-warnings billing < /usr/local/billing/mysql/update\_pre.sql

Проанализировать работу выполненного скрипта можно командами:

\\Показ общего числа предупреждений и ошибок mysql>SHOW COUNT(\*) WARNINGS;

\\Показ текста предупреждений и ошибок mysql>SHOW WARNINGS;

**Важно:** Перед выполнением основного обновления БД, дождитесь окончания работы скрипта «update\_pre.sql».

### <span id="page-8-0"></span>4.2 Основное обновление БД

- 1. Ядро АСР LBcore должно быть остановлено с использованием соответствующего для операционной системы (дистрибутива) стартового скрипта.
- 2. Запустите обновление структуры и данных основной БД, например, так:

```
mysql -uroot -p billing < /usr/local/billing/mysql/update.sql
```
 $\boldsymbol{\Pi}$ римечание:  $\Pi$ ри применении скрипта update.sql для скидок уже подключенных ранее устанавливается значение свойства скидки следующим образом:

- При обновлении, ранее назначенных скидок на дополнительные услуги, получат свойство «переносить».
- При обновлении, ранее назначенных скидок на категории телефонии, получат свойство «не переносить».
- При обновлении, ранее назначенных скидок на абонентскую плату тарифов ШПД и телефонии, получат свойство «не переносить».
- Ранее запланированные смены тарифов получат правило «Сохранять по правилам скидки».

Подробнее о правилах сохранения скидок в основной [документации.](https://www.lanbilling.ru/sites/all/themes/astrum/documentation/documentation022.pdf)

3. Если используется подсистема финансовой отчетности (генерация документов о начислениях), то так же необходимо выполнить скрипт «procedures-sales.sql»:

mysql -uroot -p billing < /usr/local/billing/mysql/procedures-sales.sql

### <span id="page-8-1"></span>5 Обновление интерфейса

Для обновления интерфейса, необходимо:

- переименовать текущие каталоги: admin и client2. Например, добавив в название суффикс - текущая дата. Данное действие необходимо выполнить для сохранения тех изменений, которые не входят в стандартную поставку интерфейсов.
- заменить php интерфейс новым, взятым из каталога  $/usr/local/billing/phpclient/$ , для чего требуется скопировать файлы из каталога /usr/local/billing/phpclient/ в DocumentRoot httpсервера:

cp -R /usr/local/billing/phpclient/\* /var/www/html

• Удалить временные файлы:

Cent OS:

 $rm-rf$  /tmp/wsdl\*  $rm-rf$  /tmp/\*.inc  $rm-rf$  /tmp/lb\_\*

В случае, если требуется обновить новый административный интерфейс достаточно удалить прошлую версию

### CentOS

rpm -e lbweb-admin\_X.Y.Z-Z.el7.centos.noarch.rpm

и установить обновленный пакет.

### $CentOS$

```
rpm -ivh lbweb-admin_X.Y.Z-Z.el7.centos.noarch.rpm
```
Остановка работы ядра АСР не требуется.

В релизе lbweb-admin 3.0.9 были добавлены новые зависимости системного окружения. Поэтому дополнительно необходимо установить пакеты php5-curl и php5-mcrypt:

### Debian

apt-get install php5-curl php5-mcrypt

 $CentOS$ 

yum install php-curl php-mcrypt

#### <span id="page-9-0"></span> $5.1$ Административный веб-интерфейс

Важным моментом является выполнение очистки кэша браузера после обновления. Для этого необходимо после обновления АСР, провести переавторизацию web-страницы административного интерфейса и сразу после успешной авторизации обновить ее, для чего использовать соответствующий элемент меню браузера, или кнопку F5, или сочетание клавиш  $\text{Ctrl} + \text{R}$ .

Примечание: Не обновляйте страницу сразу после сохранения каких-либо параметров (создание агента, учетной записи, пользователя или занесение баланса  $u.m.d.$ ). В этом случае, Вы инициируете повторную отправку POST переменных, что повлечет за собой вторичное выполнение предыдущих действий, например, создание второго сетевого агента или повторного занесения баланса.

Для работы с web-интерфейсом ACP LANBilling 2.0 рекомендуется использовать браузеры: Mozilla Firefox, Google Chrome, Microsoft Internet Explorer последних версий.

При обновлении файлов административного web интерфейса необходимо проверить установленный протокол подключения к SOAP API.

В зависимости от установленной опции soap enc ssl в таблице options (при значении опции равной 1 используется протокол https, при значении опции равной 0 используется протокол http). При использовании протокола https, необходимо выполнить следующие действия:

• Выполнить команду  $MySQL$ :

```
insert into options(name, descr, value) values ('soap_enc_ssl',
'Использовать шифрование данных по протоколу SSL', '1')
ON DUPLICATE KEY UPDATE value = values(value);
```
- Заменить в файле api3.wsdl в тэге <SOAP:address location="http://127.0.0.1:34012"/>http на https.
- Перезапустить бинарный модуль LBcore.
- $\bullet$  В платежном скрипте нужно включить поллержку https, для этого в файле LB.pm измените http на https в строке:

 $$self->$ PROTO =  $$args'proto'$  || 'http';

В том случае, если SSL шифрование уже используется при приеме платежей, данный пинкт можно проигнорировать.

• Проверить наличие следующих системных пакетов:

```
perl-I0-SocketSSL
perl-Net-SSLeay
perl-Crypt-OpenSSL-RSA
```
В том случае, если SSL шифрование уже используется при приеме платежей, данный пункт можно проигнорировать.

#### <span id="page-10-0"></span> $5.2$ Личный кабинет абонентов

1. Проверьте подключение каталога «/client2» в «defaultHost» через «Alias» (для «Apache» – в «httpd.conf»), если «alias» отсутствует – его следует установить, например, так:

```
Alias /client2/ /usr/local/billing/phpclient/client2/client/public/
<Directory /usr/local/billing/phpclient/client2/client/public/>
```

```
Options FollowSymLinks
AllowOverride All
Order allow, deny
Allow from all
</Directory>
```
2. Проверьте, что на каталоги установлены права «гwx» для пользователя, от имени которого работает веб-сервер:

- $\bullet$  «./client2/client/public/assets»
- $\bullet$  «./client2/client/runtime»

Примечание: При обновлении личного кабинета пользователя, конфигурационный файл перезаписывается. Все параметры конфигурационного файла принимают значение «по умолчанию».

Для исключения необходимости корректировки конфигурационного файла при обновлении личного кабинета, параметры, значение которых отличается от значений «по умолчанию», необходимо перенести в файл «client.main.php», расположенный в каталоге «/usr/local/billing/».

#### <span id="page-11-0"></span>Настройка модулей агентов АСР 6

#### <span id="page-11-1"></span>**RADIUS-arent LBarcd**  $6.1$

Areнт LBarcd работает только со своей базой данных (отдельной от базы данных ядра ACP), поэтому в процессе обновления необходимо выполнить следующее:

1. Проверить создана ли отдельная база данных для агента и отдельный пользователь с правами администратора на эту базу данных:

Новая БД с соответствующими правами для пользователя создается следующими командами:

```
mysql -u root -p
```
CREATE DATABASE radius DEFAULT CHARSET utf8; GRANT ALL ON radius.\* TO "radius"@"127.0.0.1" IDENTIFIED BY "radius"; GRANT ALL ON radius.\* TO "radius"@"localhost" IDENTIFIED BY "radius";

2. Структура БД создается применением скрипта «create.sql» для агента:

/usr/local/billing/mysql/lbarcd/create.sql

Примечание: В сборках модуля LBarcd от 06.10.2017 изменилось именование файлов создания, предварительного обновления и обновления структуры таблиц на rad create.sql, rad update pre.sql u rad update.sql coomeemcmeenno. Поэтому команда для создания структуры БД будет иметь следующий вид:

mysql -u root -p radius < /usr/local/billing/mysql/lbarcd/rad\_create.sql

3. В конфигурационном файле агента (по умолчанию это «/etc/billing.conf.LBarcd») необходимо указать реквизиты подключения к своей БД и к ядру АСР, а также идентификатор агента  $-$  «sysid»:

```
database = mysq1://radius:radius@127.0.0.1/radiusserver = admin: pass@10.140.10.250:1502sysid = 12
```
**Примечание:** Для корректной синхронизации базы данных «RADIUS»-агента с базой данных ядра ACP, следует указать данные учетной записи «Администратор»  $(nozun\ no\ ymonuouvou\ *admin).$ 

4. К созданным ранее базам данных агентов, необходимо применение скрипта «update.sql» для БД каждого агента:

mysql -u root -p radius < /usr/local/billing/mysql/lbarcd/update.sql

При обновлении с версии ACP LANBilling 2.0.19 перед запуском «update.sql» необходимо запустить «update pre.sql». При применении данного скрипта остановка работы модуля LBarcd необязательна.

mysql -u root -p radius < /usr/local/billing/mysql/lbarcd/update\_pre.sql

**Важно!** Перед первым, после обновления, запуском RADIUS-агента, следует ОБЯ-ЗАТЕЛЬНО:

- Сбросить все активные сессии на стороне ВNG (NAS);
- Outcomum matrix  $q$  sessions radius  $\phi$  (delete from sessions radius;);

• Ouncmum ma $6$ nuuy «radsessionsstat» (delete from radsessionsstat;).

RADIUS-агент может работать с той же СУБД на том же сервере что и ялро АСР, либо отдельно - на другом сервере, при этом для совместимости структуры БД и данных версии СУБД должны совпадать.

Стоит отметить, что и в модуле LBcore, и в LBarcd установлены тарификаторы RADIUSагента. Это необходимо для ситуаций аварийного завершения работы ядра (модуля LBcore) или потери связи с сервером АСР. Другими словами, в случае аварии на сервере LBcore тарификация продолжится средствами модуля LBarcd.

Важно: В сборках 2.0.21 и новее методы авторизации настраиваются для каждого NAS-устройства отдельно (опция radius auth method не обрабатывается). Перенос настроек, согласно новому механизму, произойдет автоматически. Более подробно о настройке методов авторизации в разделе «Настройка агента «RADIUS»» основной документации

#### <span id="page-12-0"></span>Netflow-areur LBucd  $6.2$

В случае, если агент использует отдельную БД (работает в safe-режиме) для хранения детальной статистики, требуется применение create.sql:

```
mysql -u root -p billing_safe < /usr/local/billing/mysql/lbucd/create.sql
```
**Примечание:** В сборках модуля LBucd сборок 2.0.23 от 01.12.2017 изменилось именование файлов создания, предварительного обновления и обновления структуры таблиц на ucd create.sql, ucd update pre.sql u ucd update.sql coomsemcmsenno. Поэтому команда для создания структуры БД будет иметь следующий вид:

mysql -u root -p billing\_safe < /usr/local/billing/mysql/lbucd/ucd\_create.sql

Созданным базам данных агентов, необходимо применение скрипта «update.sql» для БД каждого агента:

mysql -u root -p billing\_safe < /usr/local/billing/mysql/lbucd/update.sql

#### <span id="page-12-1"></span>6.3 **DHCP-сервер LBinet**

**Важно!** Перед первым, после обновления, запуском агента LBinet необходимо уда- $\lambda$ umb  $\beta$ son- $\phi$ aŭ $\lambda$ :

#rm /var/spool/LBinet-dhcp-pool.json

#### <span id="page-12-2"></span> $6.4$ Инструкция по переходу на LBphone

Начиная со сборки ACP LANBilling 2.0.008 Вазе, необходимо произвести обязательную замену агента телефонии «LBtcd» на нового – «LBphone». Для этого следует, в зависимости от используемой операционной системы, установить соответствующий пакет LBphone до запуска ядра LBcore. Подробную информацию по установке и настройке пакета LBphone можно найти в руководстве по эксплуатации ACP LANBilling.

Важно: Настройки сетевых агентов сборок 2.0.19 и 2.0.21 не совместимы. В связи с этим, после обновления необходимо перенастроить агентов LBphone. Если обновление происходит с версии 2.0.20 достаточно настроек в административном интерфейсе, конфигурационные файлы совместимы.

### <span id="page-13-0"></span>7 Запуск АСР LANBilling

Для завершения обновления АСР LANBilling необходимо запустить бинарный модуль LBcore и всех агентов АСР штатным образом (используя соответствующие скрипты запуска): CentOS/Debian 7

/etc/init.d/[<имя модуля>](#page-5-2).init start

CentOS 7/Debian 8

systemctl start [<имя модуля>](#page-5-2)

<span id="page-14-0"></span>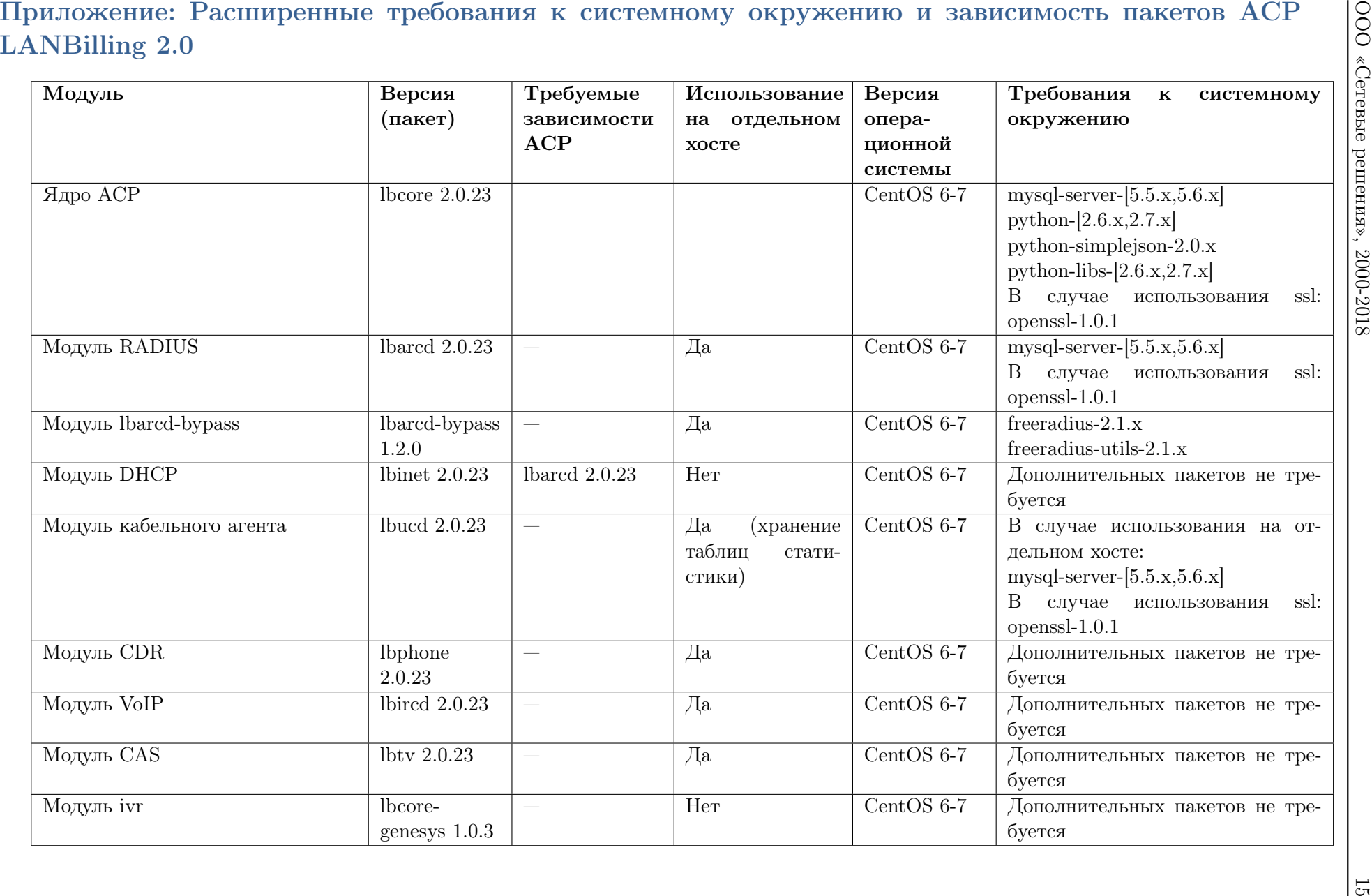

Расширенная инструкция по обновлению в рамках релизов 2.0.23 и новее Расширенная инструкция по обновлению в рамках релизов 2.0.23 и новее.Руководство по эксплуатации ACP LANBilling 2.0. Руководство по эксплуатации АСР LANBilling 2.0.

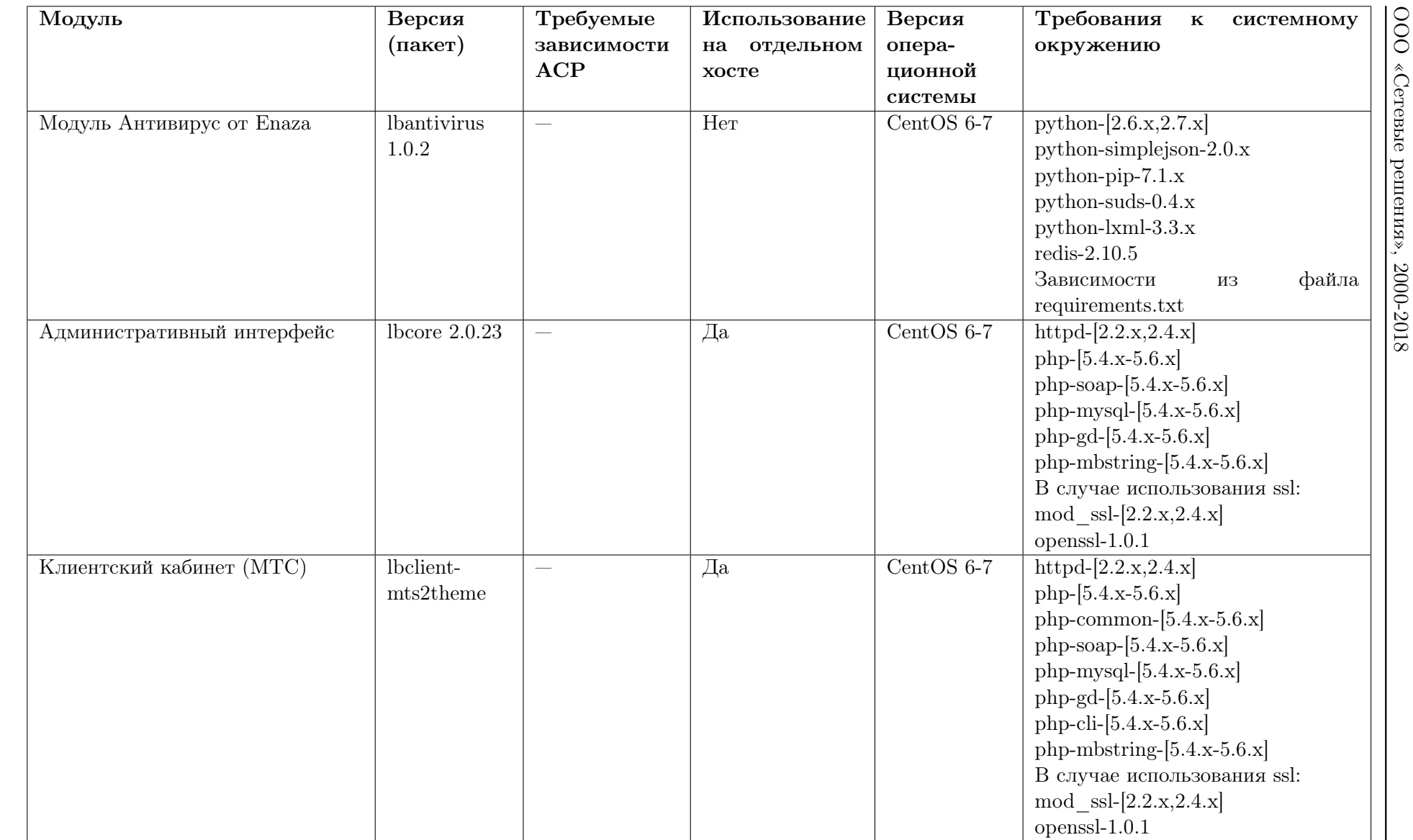

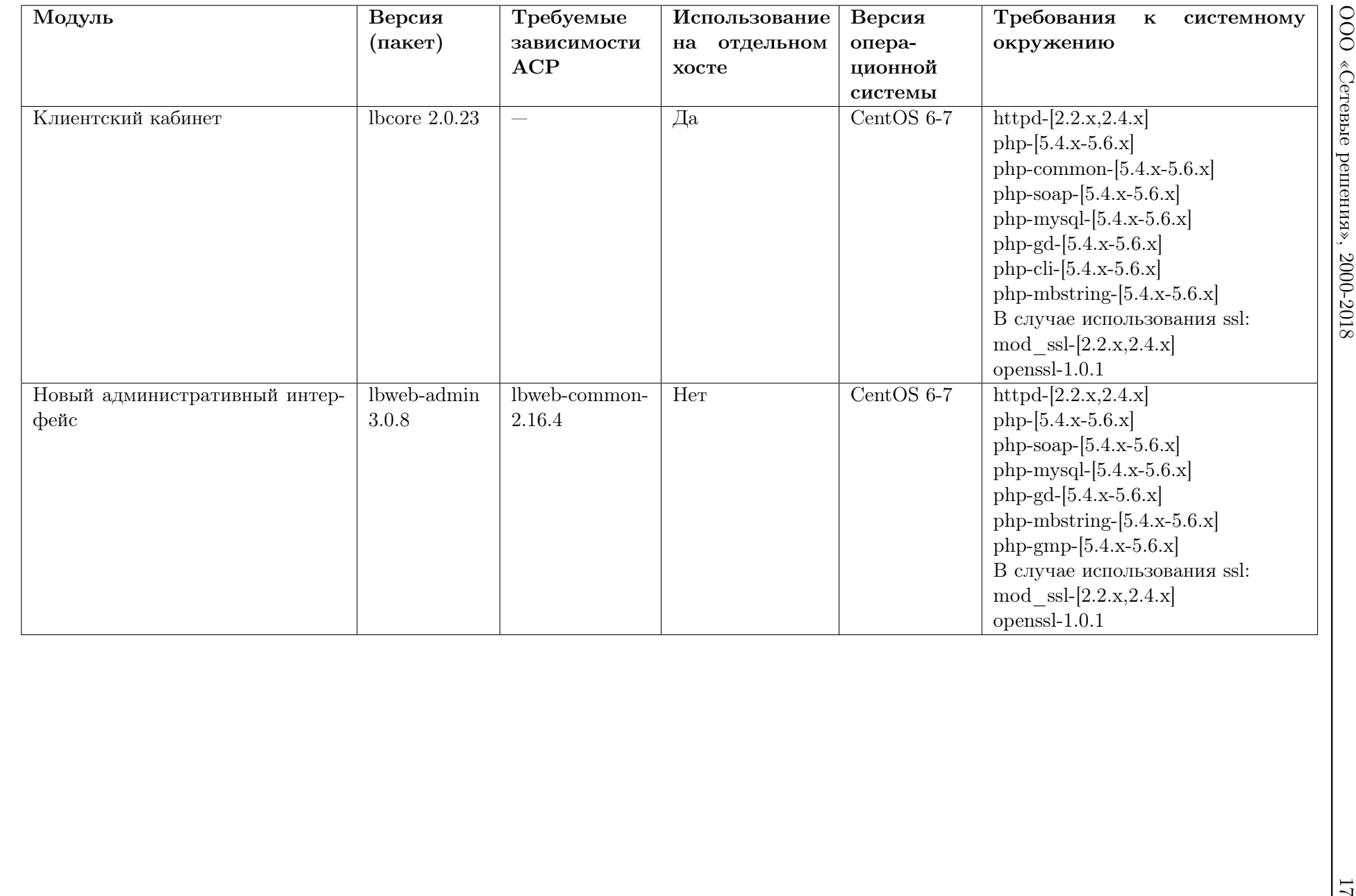